# EXPLAY

GPS-навигатор PN-350

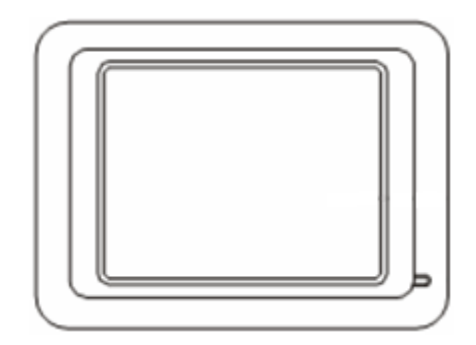

Инструкция по эксплуатации

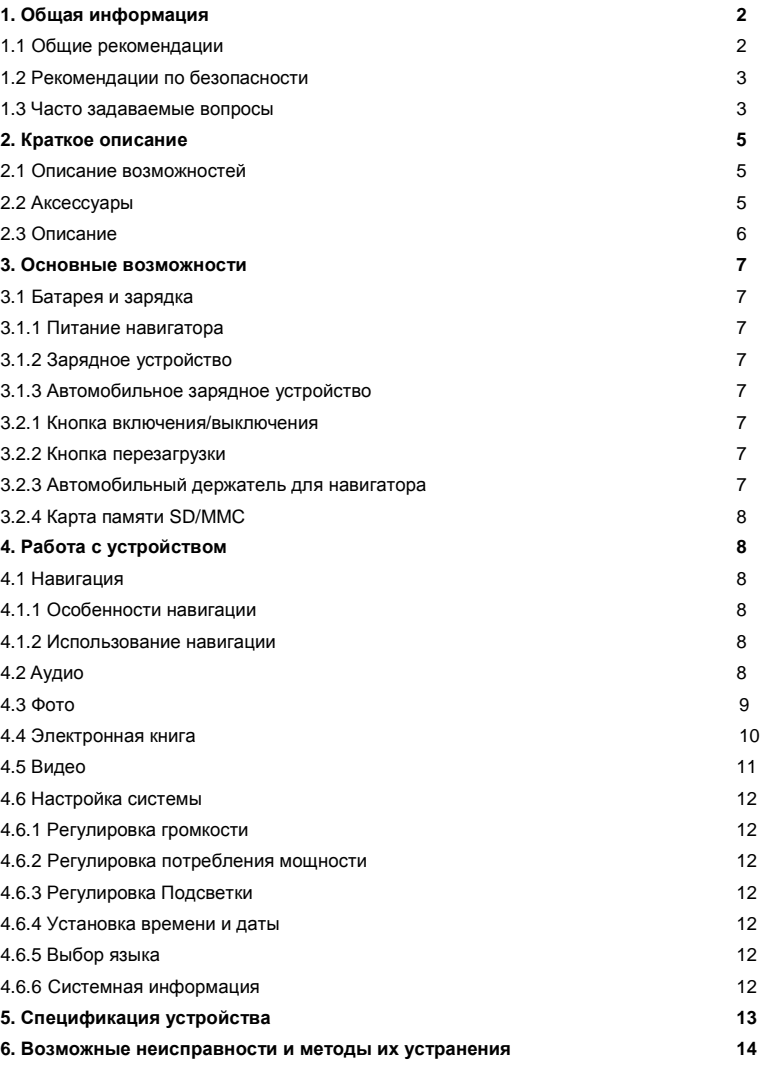

# **1. Общая информация**

В навигационной системе использованы самые последние навигационные технологии и детализированные карты. Это позволит очень просто добираться до нужного места. Чтобы полностью использовать возможности устройства, пожалуйста, прочтите инструкцию прежде, чем приступить к использованию.

#### Обозначения

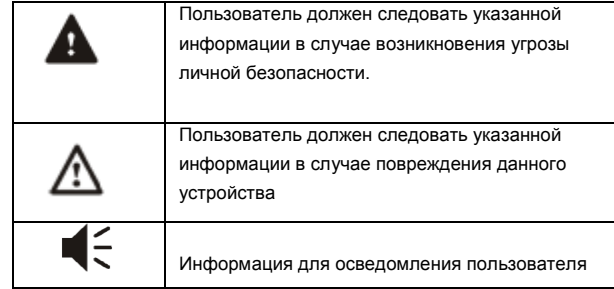

Глобальная Система Позиционирования (GPS) была разработана и внедрена в США. Эта система позволяет принимать спутниковые сигналы от Глобальной Системы Ориентирования. С помощью этих сигналов система позволяет установить текущее местоположение и найти требуемое место назначения. Навигационная система показывает путь на карте и сопровождает его голосовыми инструкциями. Когда Вы находитесь на перекрестке или рядом с поворотом, устройство укажет Вам дальнейшие действия.

#### 1.1 Общие рекомендации

1. Во время вождения Вы должны соблюдать все правила дорожного движения.

2. Т.к. устройство отвлекает внимание водителя, во избежание несчастного случая не нужно настраивать устройство во время вождения.

3. Т.к. информация на картах со временем устаревает, рекомендуется обновлять карты время от времени.

#### 1.2 Рекомендации по безопасности

Чтобы избежать различного рода проблем, пожалуйста, прочтите нижеследующие рекомендации:

- 1. Прочитайте инструкцию
- 2. Содержите инструкцию в нормальных условиях, т.к. возможно, что в дальнейшем она может понадобиться
- 3. Следуйте действиям, изложенным в инструкции
- 4. Не используйте аксессуары другого производителя
- 5. Не храните устройство вблизи источников влажности или повышенной температуры.
- 6. Для чистки устройства используйте сухую мягкую ткань. Не используйте химических растворителей, которые могут повредить пластиковые детали.
- 7. В случае повреждения шнура питания или попадания жидкости в устройство, немедленно отключите устройство от сети.
- 8. Избегайте попадания влаги на экран.

#### 1.3 Часто задаваемые вопросы

# **1. Влияют ли погодные условия на работу GPS-**

#### **Навигатора?**

Да, облачность может оказывать влияние на сигналы, принимаемые Навигатором.

#### **2. Какие факторы могут оказывать влияние на сигналы GPS?**

1) Точность GPS сигнала контролируется Министерством Обороны США, и в целях обеспечения безопасности сигнал может ослабевать в местах расположения военных баз.

2) Погодные факторы также могут стать причиной нестабильной работы.

3) Электромагнитные волны и сильное магнитное поле.

4) В зданиях и под металлическими перекрытиями сигнал может ослабевать.

**3) Сколько времени нужно навигатору, чтобы определить местоположение после включения?**

1-5 минут.

#### 4) **Сколько времени навигатор может работать без подзарядки?**

Без подзарядки навигатор может работать 3-4 часа при уровне звука и яркости 50%. Время зарядки – 3-3,5 часа в режиме ожидания. Устройство может заряжаться в режиме работы, но в этом случае время зарядки будет больше. Во время зарядки устройство может нагреваться. Это нормально.

#### **5) Какими преимуществами обладает данный навигатор?**

Навигатор обладает следующими преимуществами:

- Прост в использовании
- Работа на базе Windows CE
- Поддержка файлов форматов МР3/МР4 и картинок
- Поддержка карт форматов SD/MMC
- Экран отображает 65000 цветов

#### **6) Сколько спутников обычно принимает навигатор?**

Обычно навигатор принимает сигналы от 8 до 12 спутников.

#### **7) Иногда WMA файлы не воспроизводятся. Почему?**

Пожалуйста, убедитесь, что музыка была приобретена законно. WMA файлы защищены авторскими правами. Для воспроизведения они должны быть раскодированы с помощью специального программного обеспечения.

#### **8) Как избежать повреждения устройства в момент заведения автомобиля?**

Настоятельно рекомендуется отключать устройство от прикуривателя перед тем, как завести автомобиль. Подключите навигатор к прикуривателю после того, как автомобиль будет заведен.

**9) Навигатор нормально работает в машине, но если выйти из машины и нести его в руках, ему требуется больше времени, чтобы поймать спутник. Почему?**

Принимающая антенна находится на задней части навигатора, поэтому, когда навигатор находится в машине и закреплен с помощью держателя, то спутники ловятся хорошо. Если навигатор держать в руках, то антенна будет направлена в землю. Кроме того, сигнал может блокироваться пальцами.

# **2. Краткое описание**

#### 2.1 Описание возможностей

- GPS навигации
- -Поддержка видеоформатов: MPG, AVI, WMV, MP4, 3GP
- -Поддержка аудиоформатов: WMA, MP3, WAV
- -Поддержка фотоформатов: JPEG, BMP, GIF, PNG
- -Функция электронной книги: поддержка формата TXT
- -Встроенный динамик
- Поддержка карт форматов SD/MMC
- -Возможность подключения к ПК для передачи данных

#### 2.2 Аксессуары

- Пожалуйста, убедитесь, что все находится в комплекте:
- Навигатор
- Зарядное устройство
- Автомобильное зарядное устройство
- USB кабель
- Автомобильный держатель для навигатора
- Инструкция по эксплуатации

#### 2.3 Описание

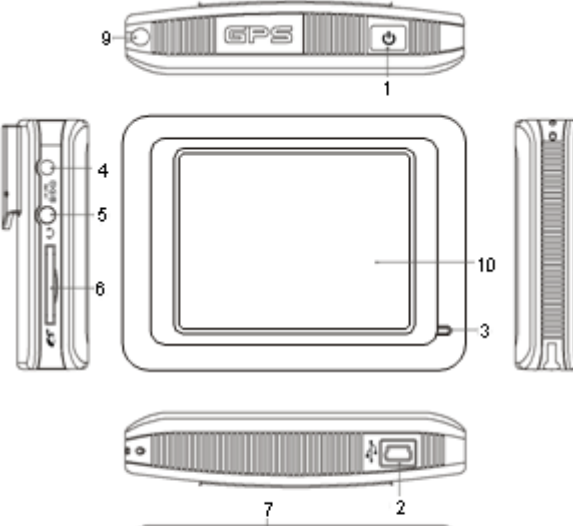

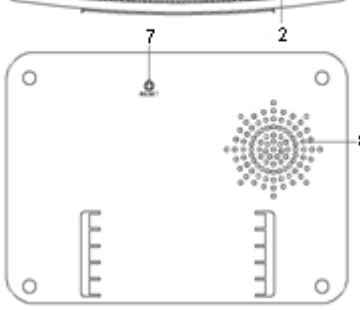

1. Кнопка включения/выключения

2. Mini-USB порт. Для обмена данными с компьютером.

3. Индикатор заряда. Красный цвет индикатора показывает, что устройство заряжается, зеленый цвет – полностью заряжено.

- 4. Порт для зарядки.
- 5. Порт для наушников.
- 6. Слот для карт памяти формата SD.

7. Кнопка перезагрузки. Если устройство работает ненормально, нажмите кнопку

перезагрузки, чтобы перезагрузить систему.

## 8. Динамик

- 9. Стилус. Используется для ввода букв и цифр.
- 10. Экран.

# **3. Основные операции.**

#### 3,1 Батарея и зарядка

3.1.1 Питание навигатора

Навигатор может питаться от двух источников: от батареи и внешнего источника. Если навигатор не подключен к внешнему источнику, питание идет от батареи. Иконка в правом верхнем углу показывает уровень заряда батареи. Когда навигатор подключен к внешнему источнику питания, питание идет от него.

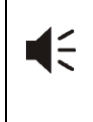

В нормальных условиях устройство может работать до 3,5 часов после того, как батарея будет полностью заряжена. Время работы от батареи зависит от того, каким образом используется устройство. Некоторые функции, потребляющие большое количество энергии (воспроизведение аудио/видео файлов или яркая подсветка), существенно сокращают работу устройства.

#### 3.1.2 Зарядное устройство

Перед тем, как первый раз использовать навигатор, зарядите его с помощью зарядного устройства.

#### 3.1.3 Автомобильное зарядное устройство

Для зарядки навигатора подключите к нему автомобильное зарядное устройство и вставьте в прикуриватель автомобиля.

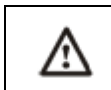

Вставлять зарядное устройство в прикуриватель нужно только после того, как машина будет заведена, иначе навигатор можно повредить внезапным включением зажигания.

#### 3.2.1 Кнопка включения/выключения

Чтобы включить навигатор, нажмите кнопку включения/выключения и удерживайте ее несколько секунд.

Чтобы выключить навигатор, нажмите кнопку включения/выключения и удерживайте ее несколько секунд..

#### 3.2.2 Кнопка перезагрузки

Нажмите кнопку перезагрузки, чтобы перезапустить систему. Воспользуйтесь кнопкой перезагрузки в следующих случаях:

- 1. Переключение между иконками происходит слишком медленно
- 2. Система не реагирует во время нажатия на иконки
- 3. Кнопка включения/выключения не работает

3.2.3 Автомобильный держатель для навигатора Держатель нужно прикрепить к стеклу автомобиля.

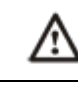

Аккуратно установите держатель для навигатора. Не закрывайте обзор, не крепите в месте, где должна разворачиваться воздушная подушка.

#### 3.2.4 Карта памяти SD/MMC

Пожалуйста, вставьте правильно карту памяти SD/MMC в специальный слот и не вынимайте ее во время работы навигатора.

Подключите устройство к компьютеру с помощью USB кабеля. Компьютер покажет две новые иконки: первая иконка – это встроенная память устройства, вторая – карта памяти. Если карта памяти не вставлена, компьютер отобразит только одну иконку.

# **4. Работа с устройством**

Устройство поддерживает функции навигатора, воспроизведения аудио/видеофайлов, воспроизведения текстовых файлов, просмотра фотографий и настройки системы. Главное меню выглядит так:

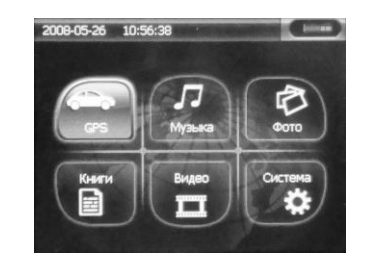

#### 4.1 Навигация

#### 4.1.1 Особенности навигации

Устройство использует навигационную систему, позволяющую точно определить местоположение на электронной карте. Система автоматически просчитает маршрут после того, как пользователь укажет пункт назначения. Маршрут, указанный на карте также будет сопровождаться голосовыми подсказками.

#### 4.1.2 Использование навигации

Пожалуйта, прочтите инструкцию по эксплуатации навигационного программного обеспечения.

#### 4.2 Аудио

1. Кликните по пиктограмме Музыка в главном меню, чтобы войти в раздел.

Функции

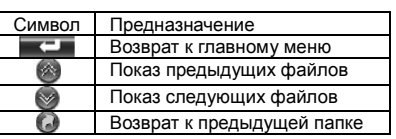

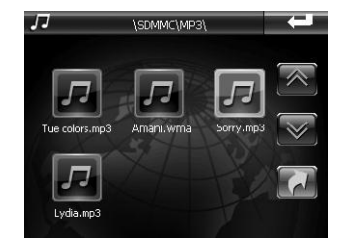

2. Кликните по файлу, чтобы запустить плеер.

#### Функции

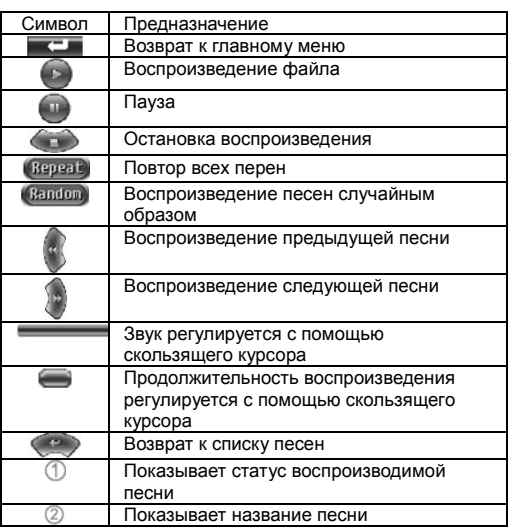

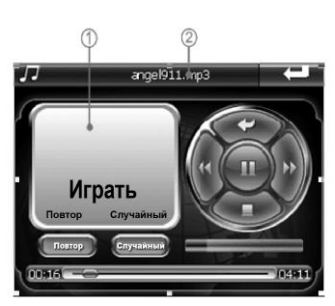

#### 4.3 Фото

1. Кликните по иконке Фото, чтобы войти в раздел.

### Функции

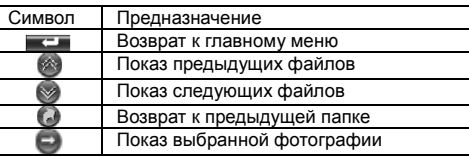

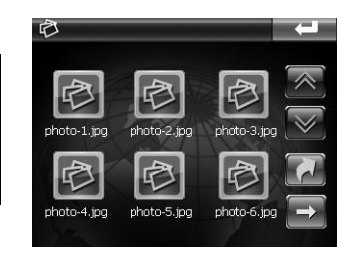

2. Кликните на картинку, чтобы открыть фотобраузер.

## Функции

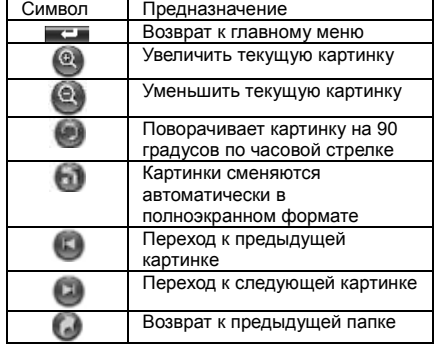

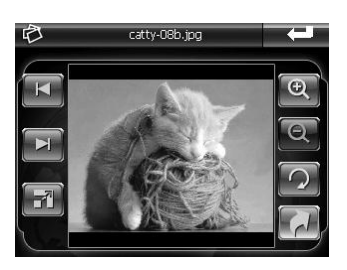

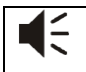

Чтобы из полноэкранного режима вернуться в обычный, дважды кликните по экрану

## 4.4 Электронная книга

- 1. Кликните по иконке «Книги», чтобы войти в раздел.
- 2. Кликните по файлу, чтобы его открыть.

#### Функции

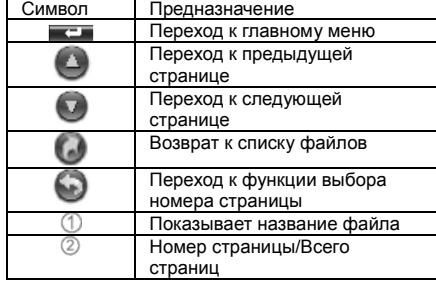

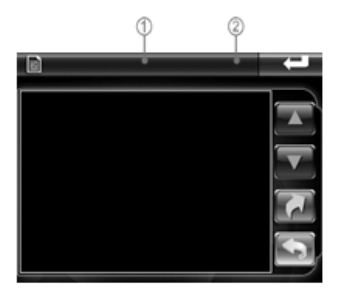

3. Кликните , чтобы перейти к выбору страниц. Затем введите номер нужной страницы.

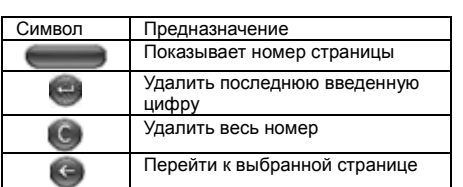

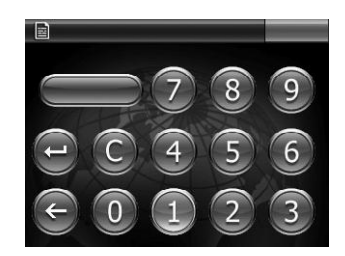

## 4.5 Видео

1. Кликните по иконке Видео, чтобы войти в раздел.

2. Кликните по файлу, чтобы его открыть.

#### Функции

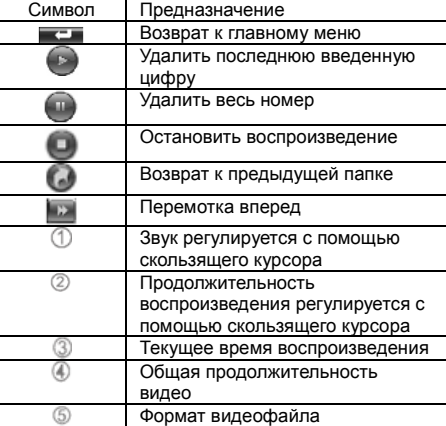

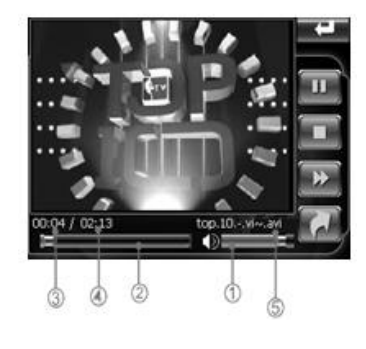

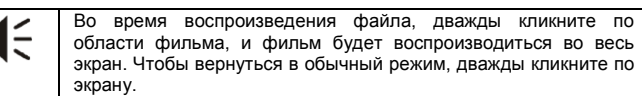

#### 4.6 Настройка системы

Кликните по пиктограмме Система, чтобы настроить Громкость, Потребление энергии, Подсветку, Дату и Время, Язык.

#### 4.6.1 Регулировка звука

Кликните по иконке Громкость, чтобы войти в раздел. Громкость звука регулируется с

помощью кнопок  $\Box$  и  $\Box$ 

4.6.2 Регулировка потребления мощности

Кликните по иконке Мощность, чтобы войти в раздел. В разделе можно детально увидеть,

сколько энергии осталось. С помощью кнопок  $\Box$  и  $\Box$  можно выбрать время, через которое устройство будет отключаться автоматически.

#### 4.6.3 Регулировка Подсветки

Кликните по иконке Подсветка, чтобы войти в раздел. Уровень яркости подсветки

регулируется с помощью кнопок  $\Box$  и  $\Box$  С помощью кнопок  $\Box$  и можно выбрать

время, через которое подсветка будет отключаться автоматически.

#### 4.6.4 Установка времени и даты.

Кликните по иконке Дата/Время, чтобы войти в раздел. Кликните по иконкам Время, Дата и Часовой пояс, чтобы редактировать раздел.

Через GPS сигнал время устанавливается автоматически. Это означает, что после перезагрузки данные вернутся к заводским настройкам. Как только навигатор соединится со спутником, время будет скорректировано. Настройки времени должны соответствовать Вашему местному времени.

#### 4.6.5 Выбор языка

Кликните по иконке Язык, чтобы войти в раздел. Для выбора доступно 3 языка: русский, английский, китайский.

#### 4.6.6 Системная информация

Кликните по иконке Системная информация, чтобы войти в раздел.

1. Кликните по разделу Калибровка, чтобы настроить экран. Кликайте стилусом в центр мишени до тех пор, пока мишень двигается по экрану. Когда калибровка будет завершена, выйдите из раздела.

2.. Кликните по иконке Сброс GPS, и система автоматически очистит сигнал от посторонней принимаемой информации.

3. Кликните по иконке Заводские настройки, и система автоматически вернется к заводским настройкам.

# **5. Спецификация устройства**.

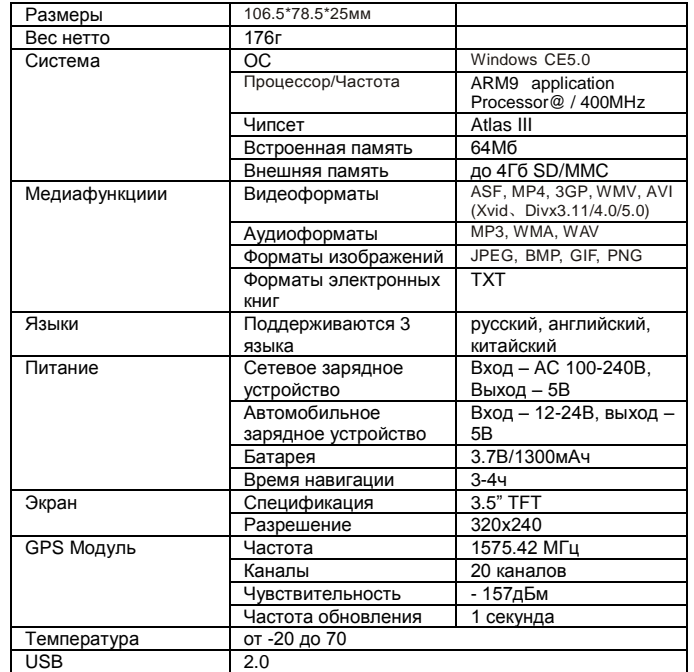

# **6. Возможные неисправности и методы их устранения**

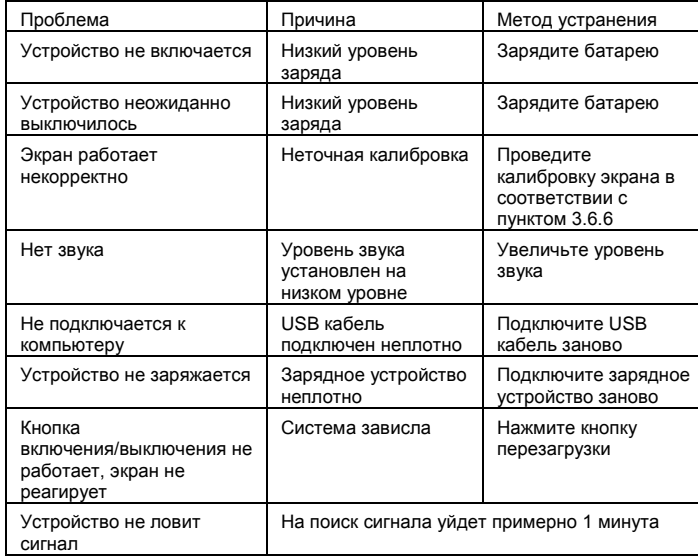